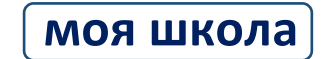

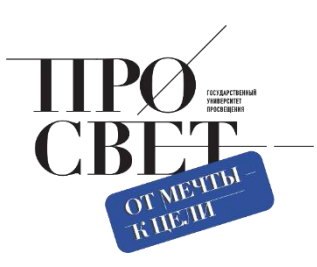

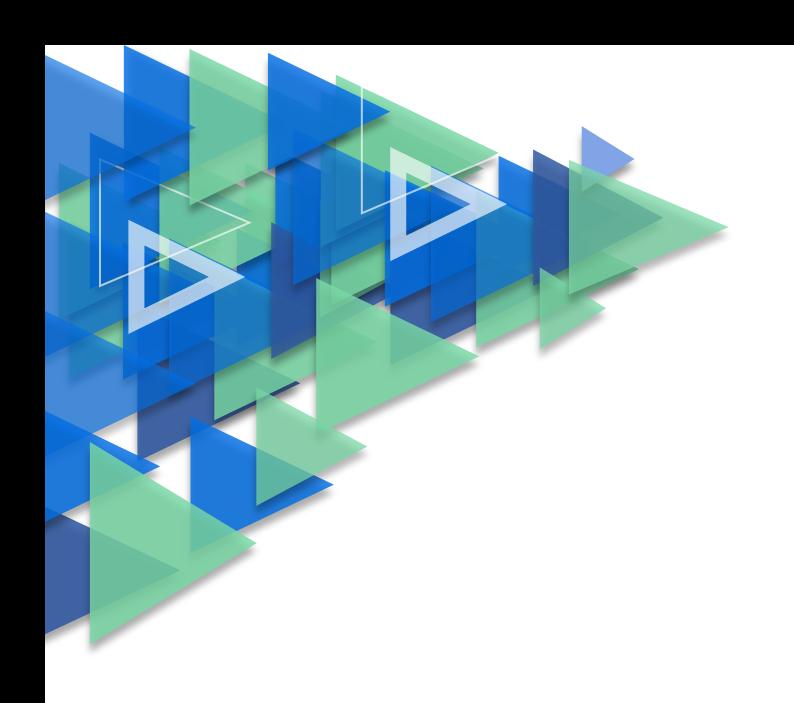

# **ИНСТРУКЦИЯ**

по использованию ФГИС «Моя школа» в образовательном процессе при возникновении чрезвычайной ситуации, требующей использования ЭО и ДОТ

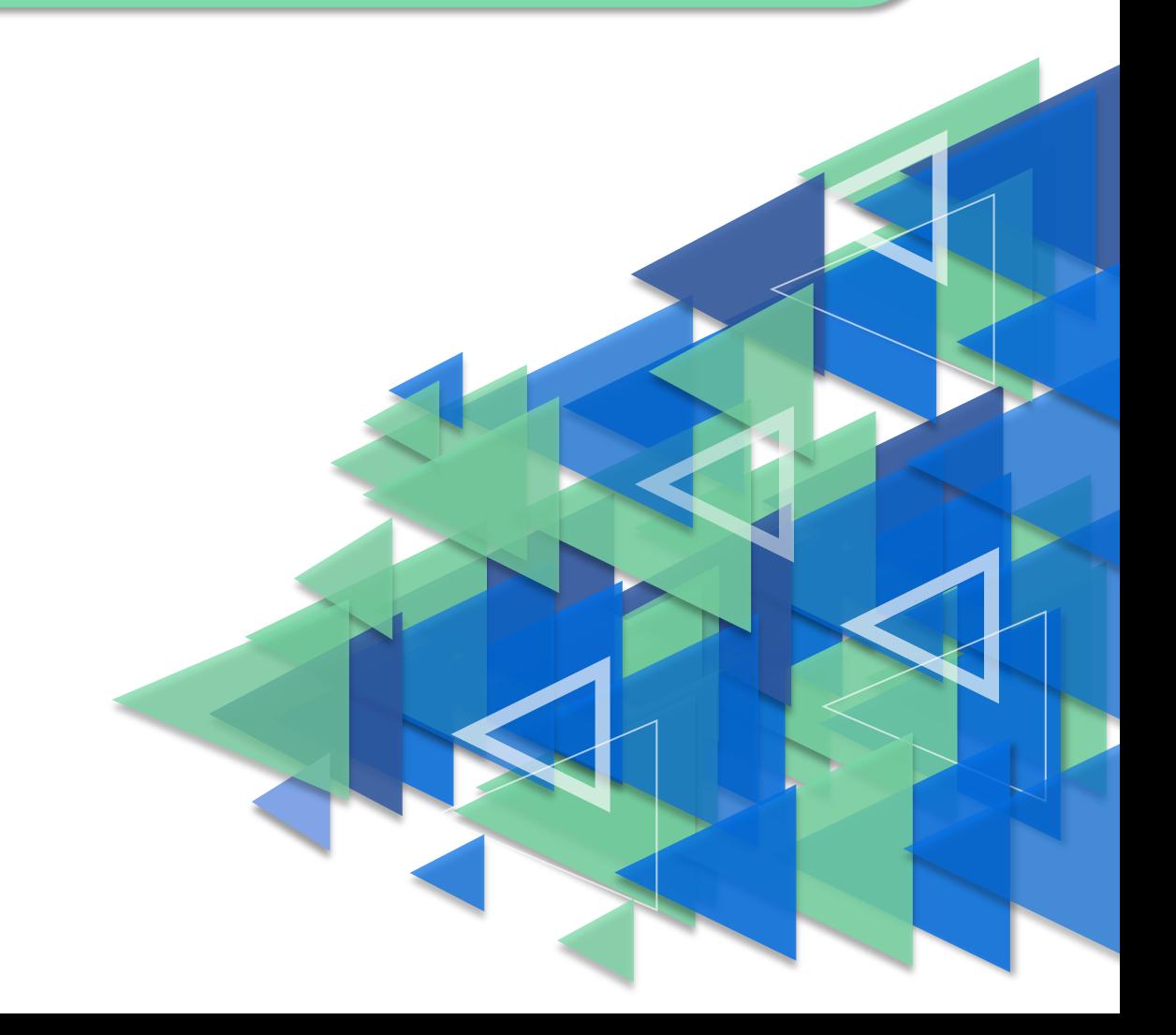

### **ИНСТРУКЦИЯ**

#### **по использованию ФГИС «Моя школа»**

#### **в образовательном процессе при возникновении чрезвычайной ситуации,**

## **требующей использования ЭО и ДОТ**

#### **Рекомендуемый порядок действий**

- **1.** Администраторам ФГИС «Моя школа» с ролью «Администратор групп ОО» необходимо зарегистрировать пользователей соответствующего уровня согласно организационно-иерархической структуре региона (в случае, если это не было сделано ранее).
	- − Инструкция по созданию и редактированию учетных записей пользователей находится по [ссылке.](https://myschool.eduprosvet.ru/upload/iblock/f69/cgrz6zdi33a2u899xgq3bwsfnp4yhwxc/Admin-ETD-instruktsiya.pdf)
- **2.** Обучающимся и законным представителям необходимо пройти процедуру самостоятельной регистрации во ФГИС «Моя школа» с помощью учетной записи портала Госуслуг. Если ее нет, необходимо зарегистрироваться на портале. Из своего личного кабинета учащиеся и (или) родители направляют запрос для присоединения к образовательной организации, который должен быть одобрен Администратором ОО.
	- − Инструкции по регистрации учащихся и родителей (законных представителей) находятся по [ссылке.](https://myschool.eduprosvet.ru/instrukcii-po-platforme/obuchayuschimsya-i-zakonnym-predstavitelyam/)
- **3.** В целях обеспечения возможности реализации онлайн-коммуникаций педагогам рекомендуется провести сверку учащихся, имеющих доступ к ИКОП «Сферум».
	- − Инструкции по регистрации в системе и ее использованию находятся по [ссылке.](https://sferum.ru/?p=instructions)
- **4.** При проведении уроков педагогам рекомендуется использовать верифицированный цифровой образовательный контент, размещенный в подсистеме «Библиотека» ФГИС «Моя школа».

В качестве вариантов использования контента возможно создание интегрированных уроков, использование контента «Библиотеки Академии Минпросвещения», объединение в уроке контента нескольких поставщиков (Академия Минпросвещения, РЭШ, ИСРО РАО, включение в обучение элементов геймификации и др.

Методические материалы по конструированию уроков с использованием контента ФГИС «Моя школа» доступны по ссылкам:

- − Инструкция по работе с Библиотекой ЦОК [ссылка;](https://myschool.guppros.ru/upload/iblock/1f8/qlfj76fkyif2dls3t5ryfv6d49bdj000/Pedagogam-_-Biblioteka-TSOK.pdf)
- − Кейсы [ссылка.](https://myschool.guppros.ru/keysy/)

2

- **5.** При конструировании уроков возможна разработка и включение педагогом собственного материала с использованием подсистемы «Файлы».
	- − Инструкция по работе с подсистемой «Файлы» находится по [ссылке.](https://myschool.eduprosvet.ru/upload/iblock/b82/3r7625j3viy6syo54pxbba39ah40v2cf/Pedagogam-_-Fayly.pdf)
- **6.** В целях обеспечения контроля знаний обучающихся рекомендуется использование подсистемы «Тесты».
	- − Инструкция по работе с подсистемой находится по [ссылке.](https://myschool.eduprosvet.ru/upload/iblock/d9c/qwmisj4yj6rd4ixg1r9sxz0ugt6emdea/Pedagogam-_-Testy.pdf)

# **Примеры конструирования и проведения уроков с использованием ФГИС «Моя школа»**

Вебинар для педагогов по использованию ФГИС «Моя школа» в образовательном процессе при возникновении чрезвычайной ситуации, требующей применения ЭО и ДОТ, доступен по [ссылке.](https://rutube.ru/video/a8aff8c749d32ce741adaf52157c0985/)